## **1. Zaloguj się na konto instalatora**

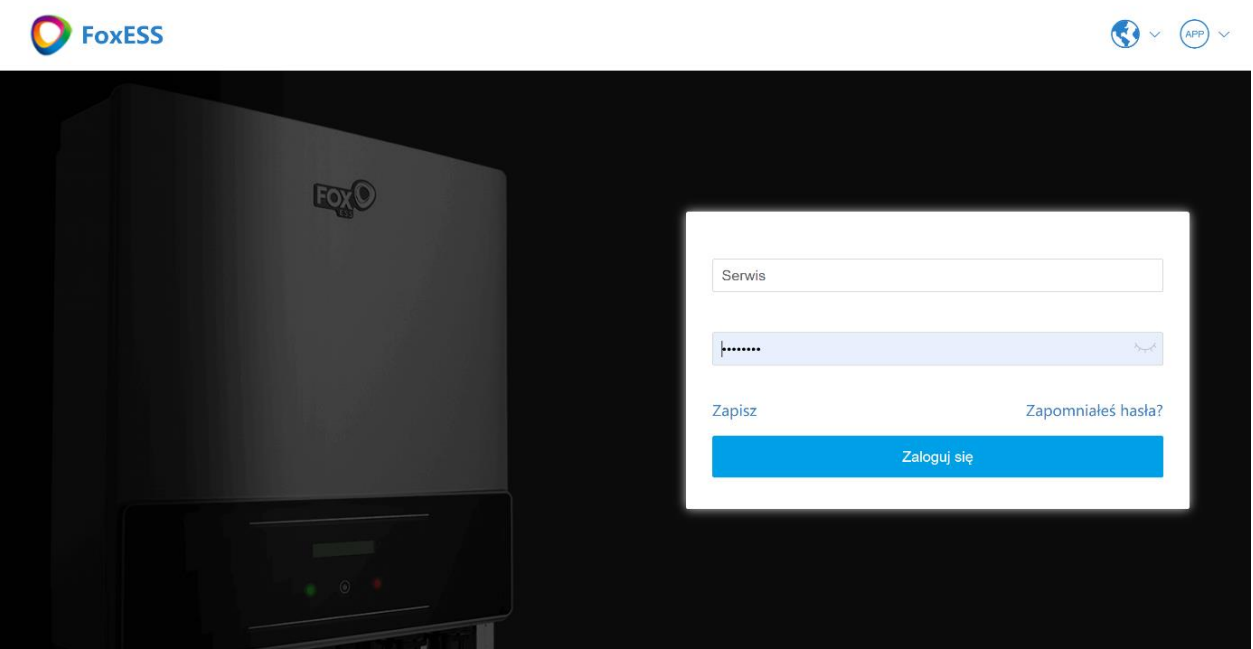

Copyright ©2021 Wuxi Branch of Wheatfield Energy Co., Ltd., All Rights Reserved | Oficjalna strona internetowa | Warunki korzystania

## **2. Kliknij Witryny -> Moje witryny i wejdź na stronę witryn**

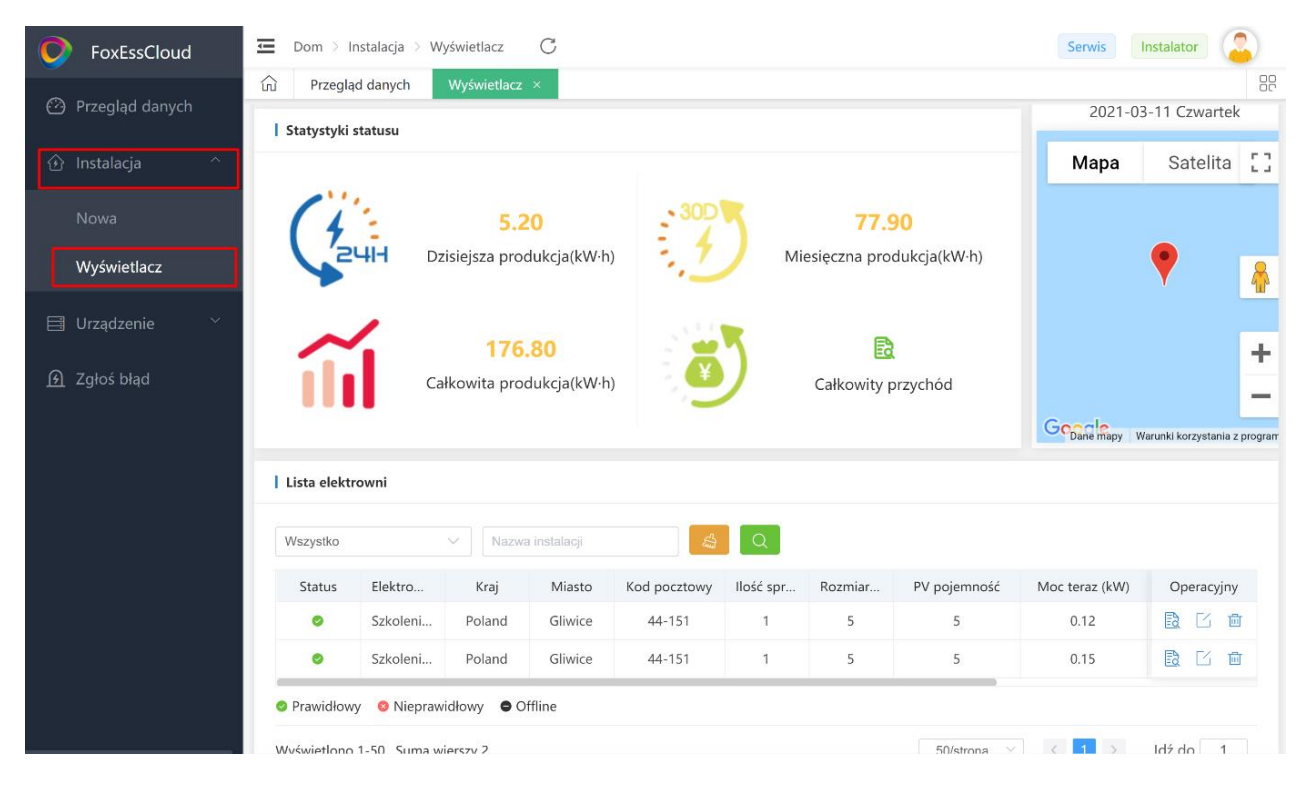

## **3. Kliknij ikonę edycji i wejdź na stronę edycji**

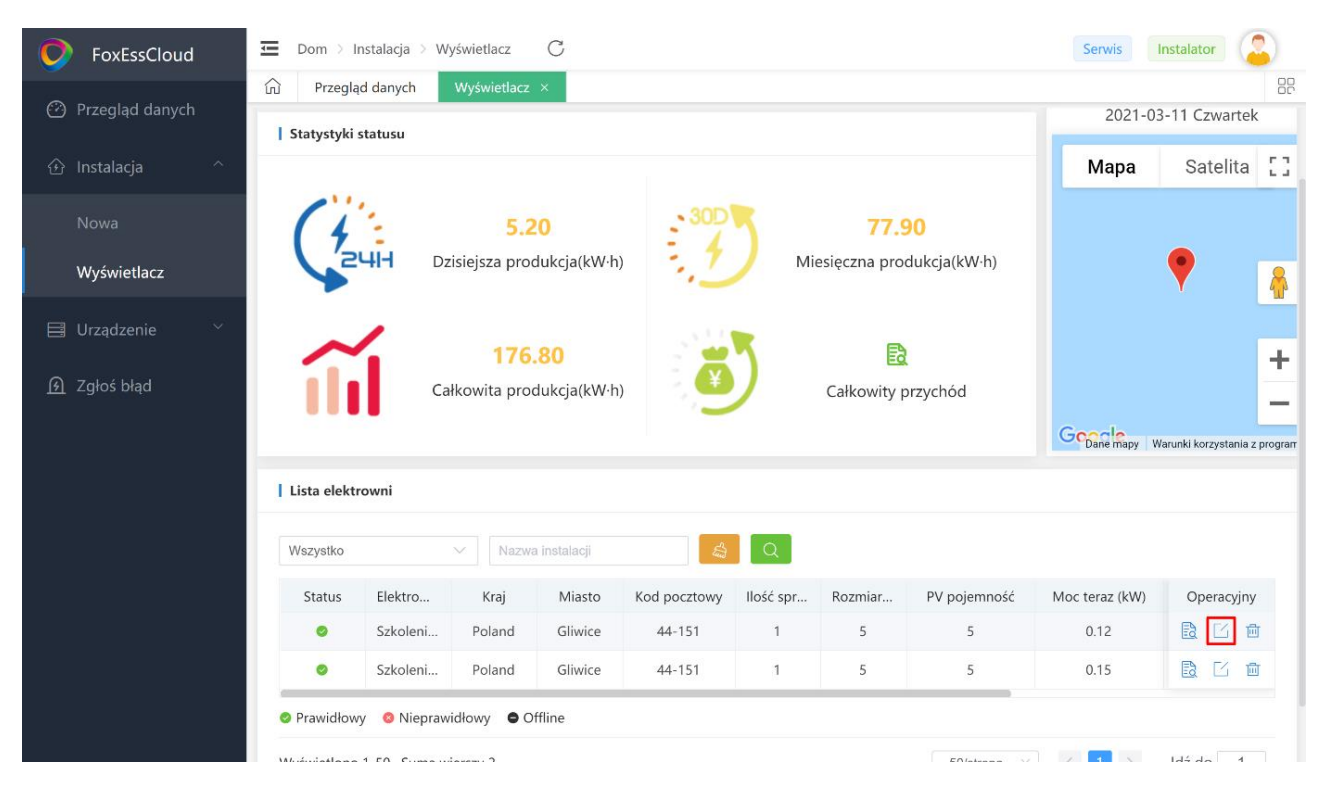

## **4. Wybierz nazwę agenta, a następnie kliknij przycisk "edytuj"**

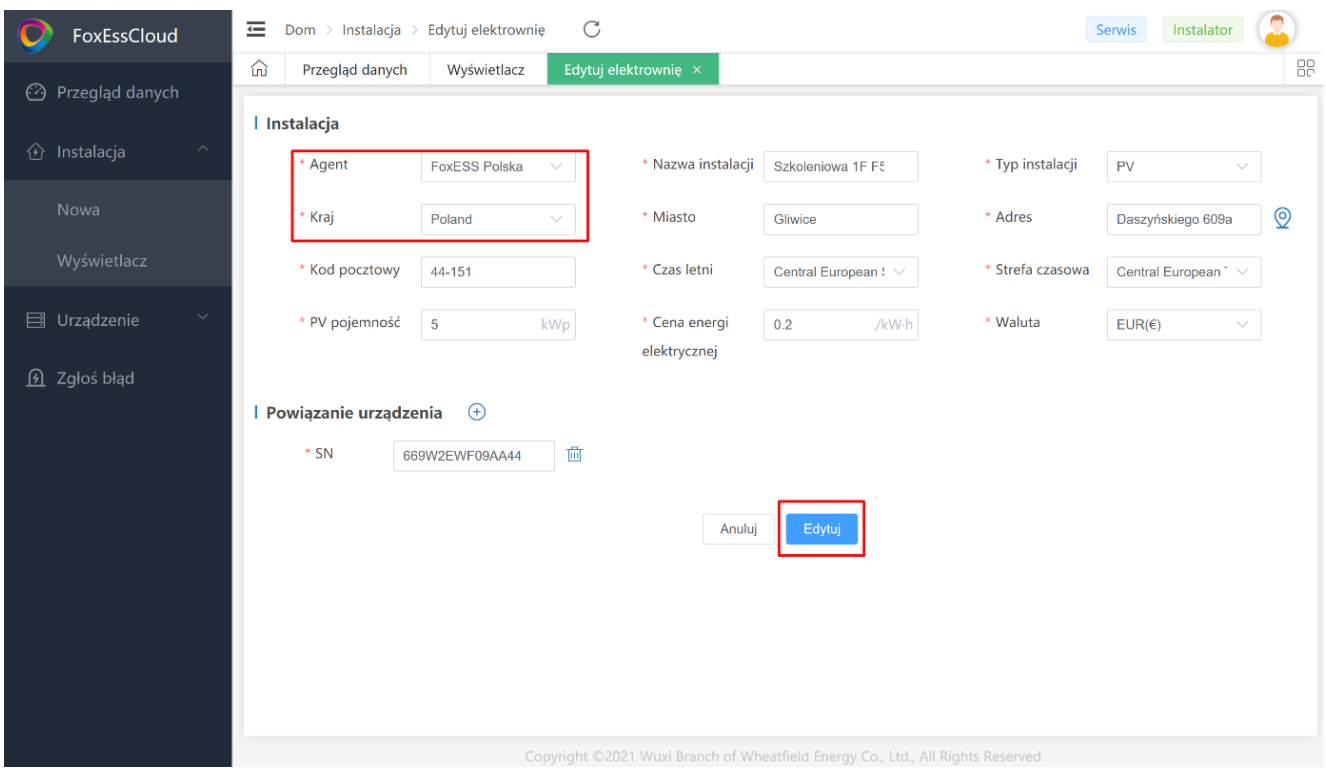

**5. Po zalogowaniu się na konto agenta, wszystkie instalacje instalatora zostaną wyświetlone na koncie Agenta**

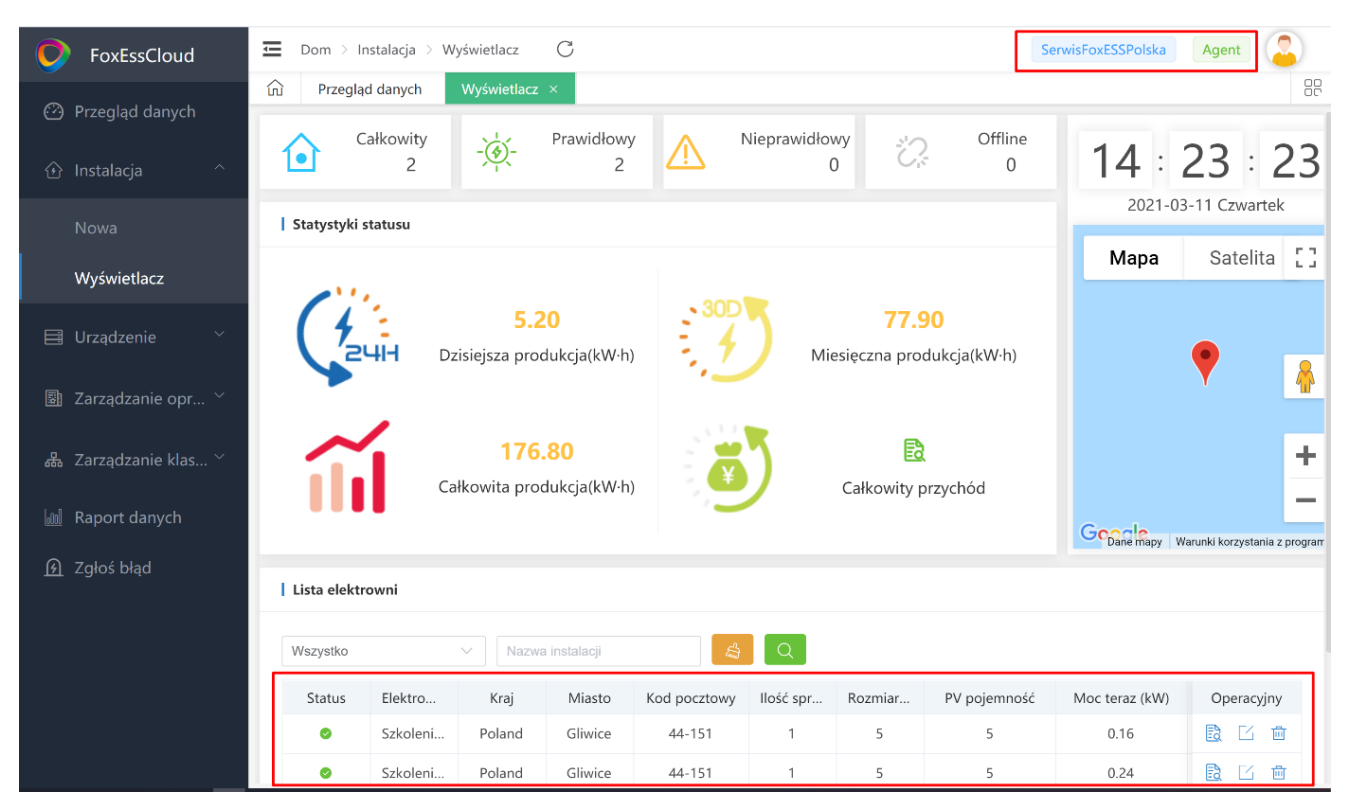